This Document is meant to go along with the Video in the Drop Box named "Zoom How To vid." These guidelines and suggestions are NOT official AA documents, but rather materials made by AA members in a effort to ensure the privacy and protection of our members as we are on online platforms. Members creating these materials have carefully taken into consideration how our traditions impact how our online meetings are suggested to be held.

#### **In this document you will find :**

- (1) Controls from the video this section will go over the controls mentioned in the video, how to find them, and which were suggested to be on or off. (Pages 2-3)
- (2) Scheduling a Meeting on Zoom (Pages 4-5)
- (3) What it look likes to host a meeting controls hosts and cohosts have in order to ensure safety of our fellow members (Pages 5-6)
- (4) Recommended Service Positions during Zoom AA Meetings (Page 7)
- (5) Removing a "Troll" from the Meeting (Page 8)

## **Section1:** CONTROLS FROM THE VIDEO:

To access these settings/controls go to : <https://zoom.us/> Sign into your account by pressing "My Account"

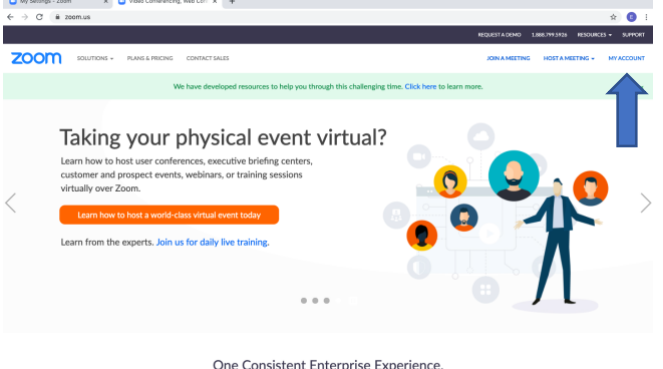

Next, select "Settings" on the Right hand side of the screen. Navigate to the "Meeting" Tab

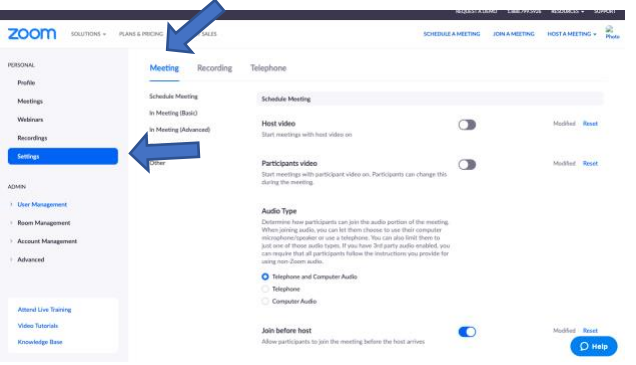

The following setting are recommended for the "Meetings Tab"

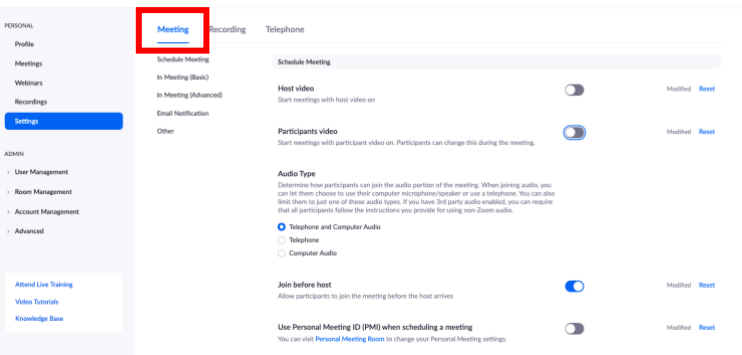

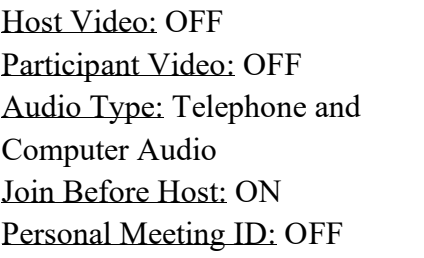

 $\bigcap$ 

#### Only authenticated users can join meetings

The participants need to authenticate prior to joining the meetings, hosts can choose one of the authentication methods when scheduling a meeting.

Only Authenticated Users can join the Meeting: OFF

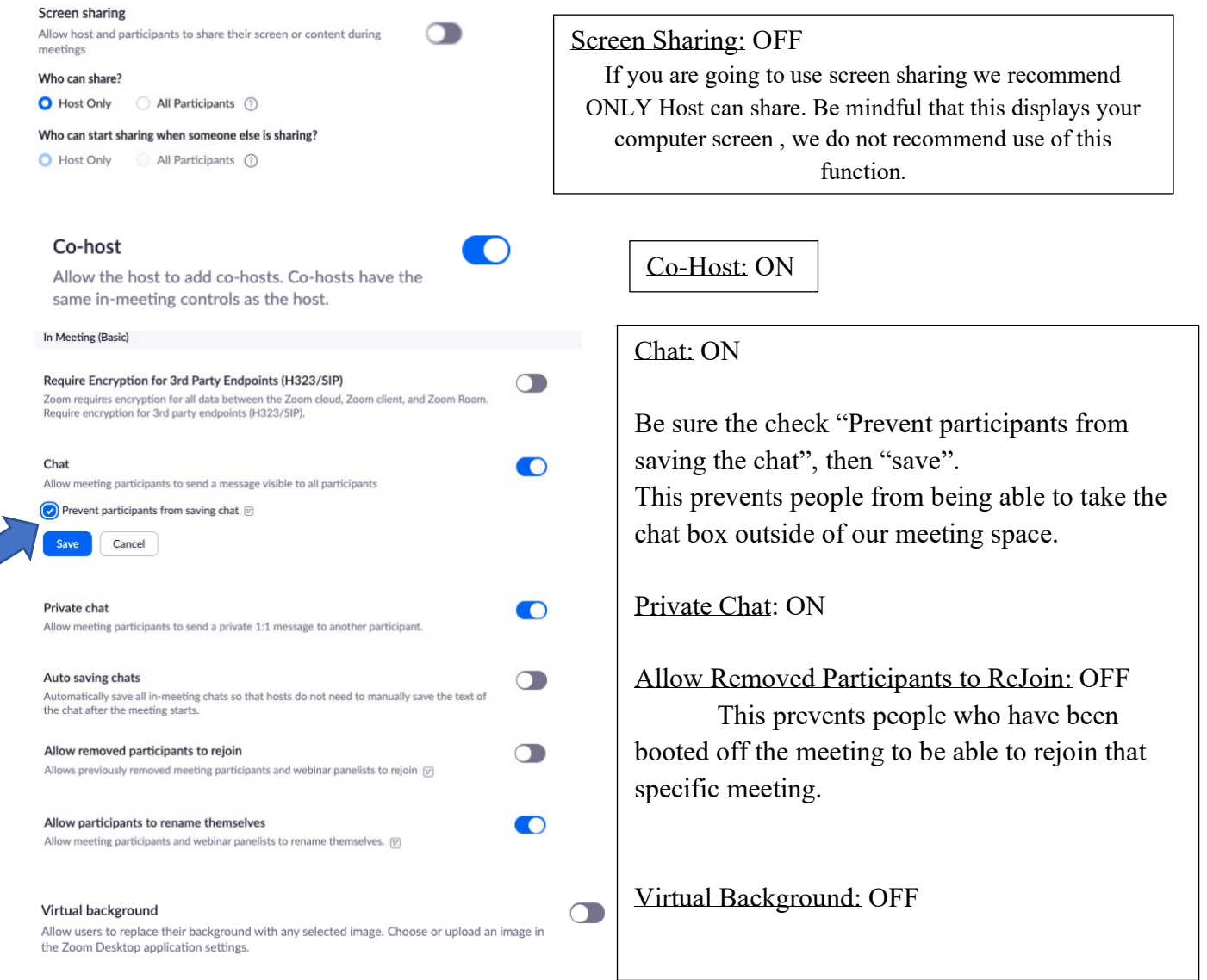

# Recommended settings under the "Recordings" Tab.<br>Meeting **Recording** Telephone

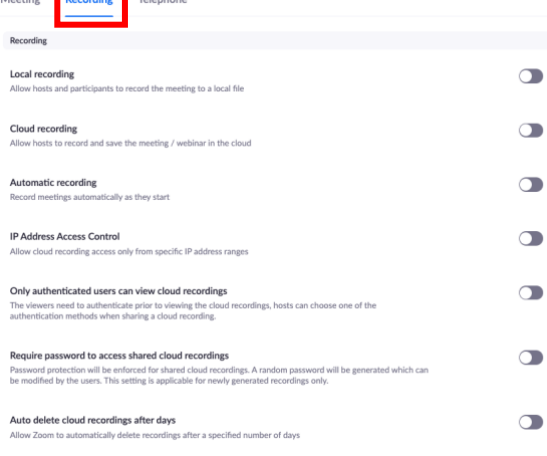

To protect the anonymity of all of our members, ALL Recording Settings should be switched to OFF. This ensures no one has access to recording our virtual meetings.

## **Section 2:** SCHEDULING A MEETING ON ZOOM:

This section will go over how to Schedule a meeting that will occur weekly, how to find the invitation for your meeting, and a few more suggested controls for your meetings.

#### First, Open the Zoom App on your computer.

\*\*Please note for hosts and cohosts computers are the most efficient way to ensure the meeting goes smoothly. \*\*

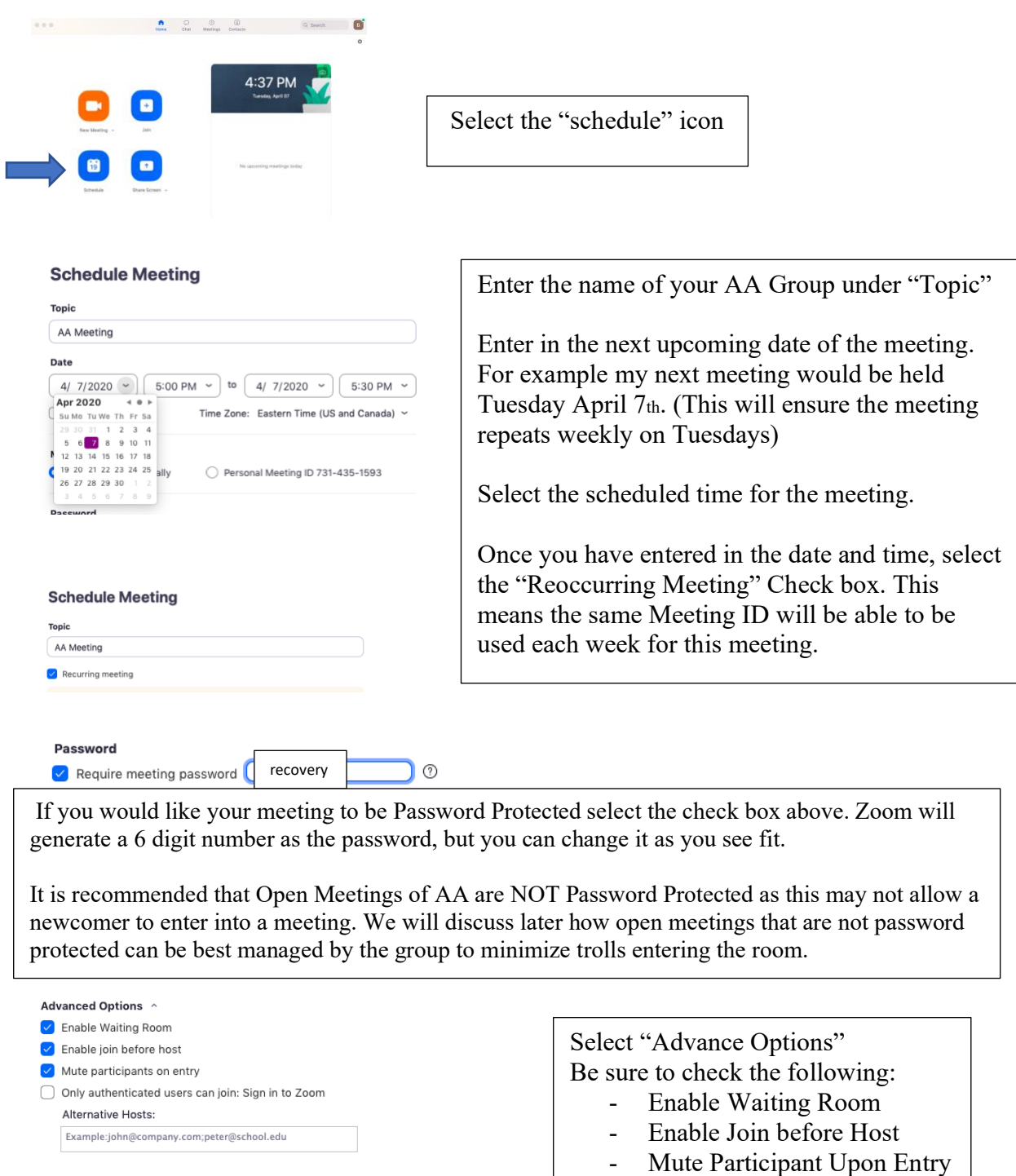

Schedule

 $Cancel$ 

Once a meeting is created you can send out the Meeting ID or Meeting invitation so people will be able to join.

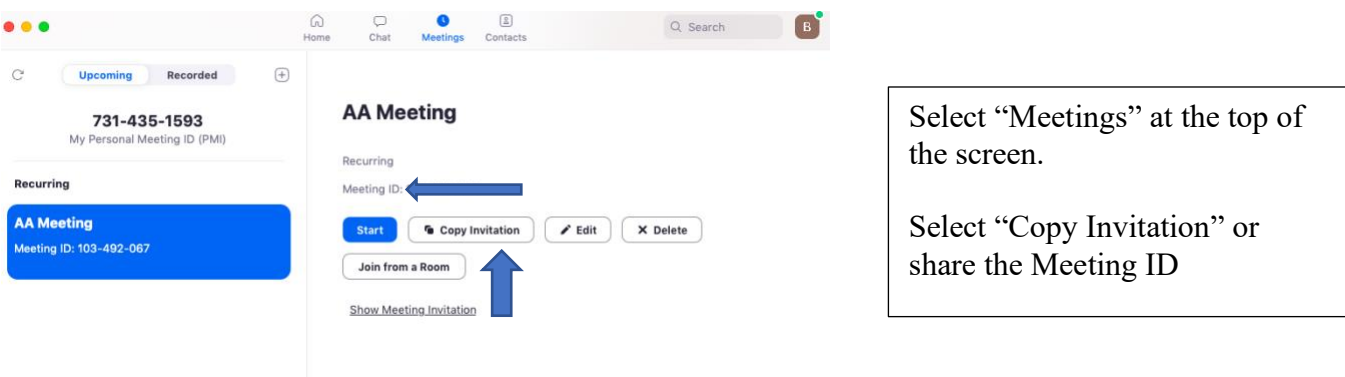

## **Section 3:** HOSTING A ZOOM MEETING:

This section will go over the various controls you will have as a host/cohost.

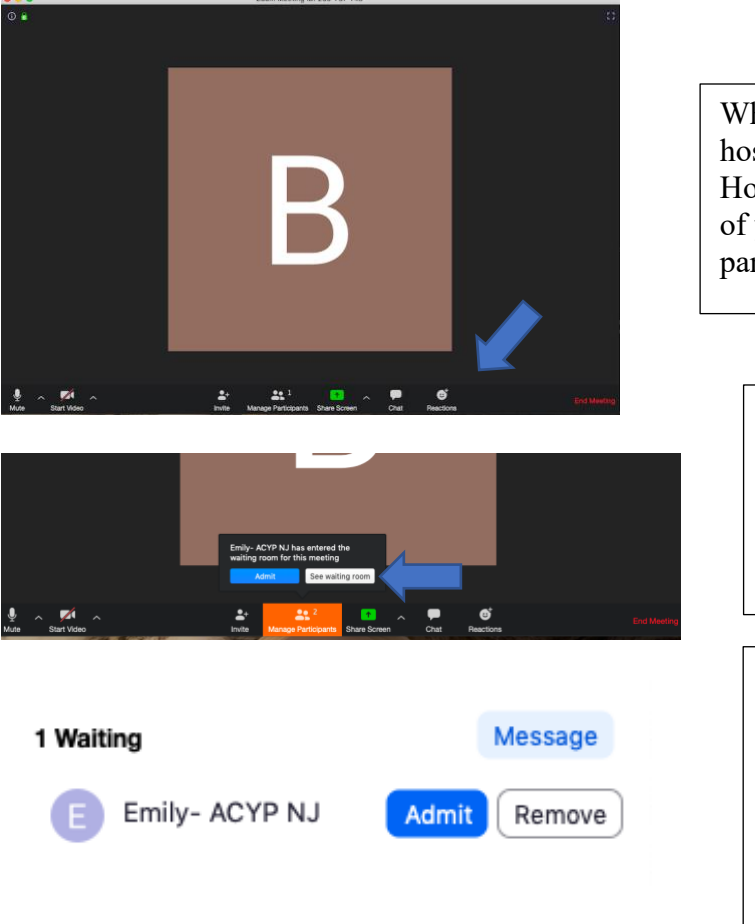

When you start the meeting as a host this is what you will see. Hover your mouse at the bottom of your screen to get this control panel.

When people join the meeting you and co-hosts will receive this pop-up message.

Select "See Waiting Room"

Within the Waiting Room the Host and Co Host are able to admit or remove people.

We suggest Asking people in the waiting room to name themselves with their name, homegroup, and where they are from. The more information we have, the easier it will be to admit people into the meeting, and to get rid of "Trolls"

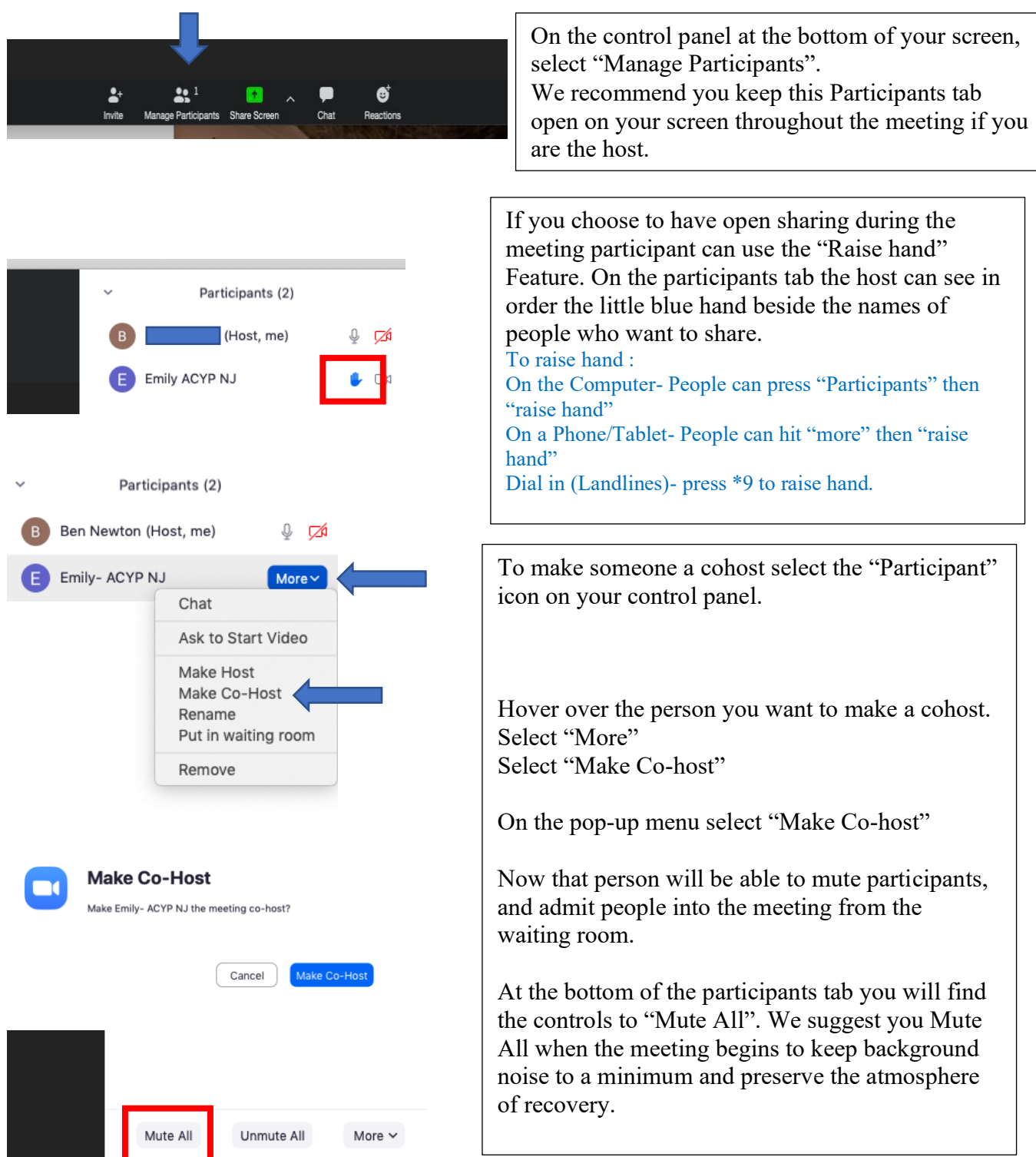

### **Section 4:** RECOMMENDED SERVICE POSITIONS:

Please keep in mind these are only SUGGESTED service positions that we have found to be helpful when running an AA meeting Via Zoom.

**Host:** This person will schedule the meeting and send out the meeting information to homegroup members to be passed throughout the fellowship of AA. This person will start the meeting at least 15 minutes before the scheduled meeting time to begin allowing people into the meeting from the waiting room. Host will also make other service members co-hosts once they enter the meeting. Host will begin the meeting on time and guide the meeting.

**Co-Host/Group Security:** Co Hosts will help manage participants. They will mute and unmute participants, help the host call on participants when they raise their hands. We recommend having 2-3 CoHosts for meetings with 20-50 participants, and adding a cohost every 20 people above that. (Ex. A meeting with 70 participants we recommend a Host AND 4 CoHosts). CoHost will also admit people into the meeting from the waiting room before the meeting AND once the meeting begins. The Cohosts will also manage "Trolls", removing people who are trolls from the meeting while the Host continues to hold the meeting.

**Readers:** We recommend before the meeting you identify who will do which of the readings your group does so that transition to each of the readings goes smoothly without too much distraction of picking someone while the meeting is going on.

**Treasurer:** Holding online meetings still incurs cost for AA. We recommend one person manages an online form of collect  $7<sub>th</sub>$  tradition (Like Vemno), who will be in charge of putting the Vemno information into the chat box so people in the meeting can participate in the  $7<sub>th</sub>$ tradition.

**Greeter:** We recommend you have at least 2-3 members of your group who come to the meeting early to be able to greet people as they enter, and will be able to chat with newcomers via the chat box to support them and help connect them to members of the meeting.

Other positions you might want to have are: *TimeKeeper, Technical Assistance-*someone to help troubleshoot audio/video issues with members and who know technology well, or *Secretary.* Of course positions held in in person meetings may also apply to this online format!

We suggest that people in service at an AA Zoom group change their name to display their name AND service Position.

For Example homegroup members with service positions could display their names like this:

- $\triangleright$  Emily-Group Security
- ➢ Ben- Host/Chair Person
- ➢ Cyril- Treasurer
- ➢ Kate- Time Keeper

We suggest this so that if anyone in the meeting needs anything, it is clear who is in service and who they can reach out to about any issues they may be having.

## **Section 5:** REMOVING SOMEONE FROM THE MEETING:

We understanding that "Trolls" Entering your meeting can be jarring, uncomfortable, and make the meeting feel unsafe. Here is the way to identify Trolls, and remove them from the meeting. We recommend that CoHosts take on this role for the duration of the meeting.

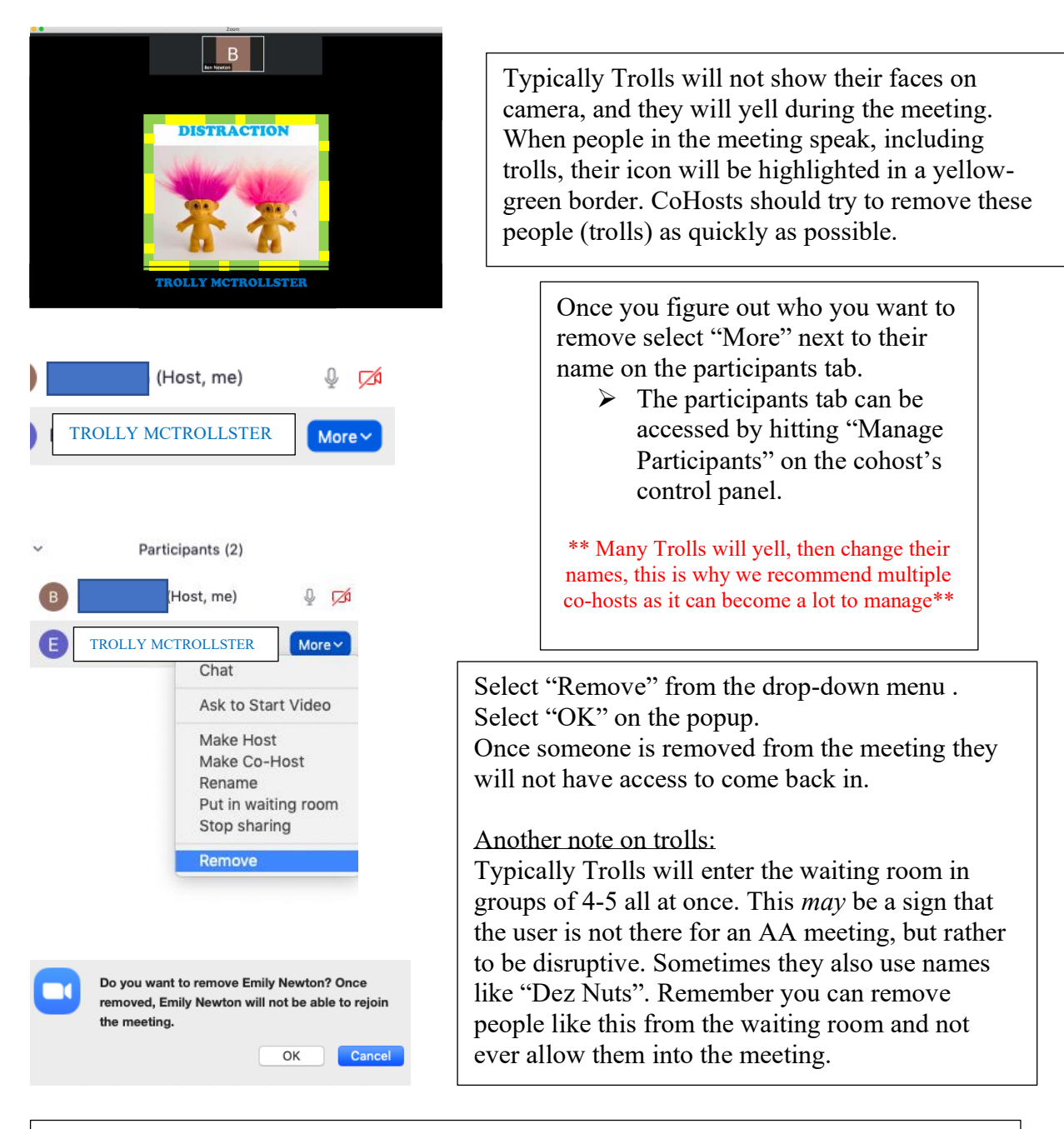

Because of troll activity it is recommended that you ask all people in the meeting to have their video on, or to privately message a host or cohost as to why they cannot have their camera on. We recommend before the meetings, calling on non video participants let into the room and have them introduce themselves, and find out why they are here. Many time trolls do not even know they are entering a meeting of AA.

We hope this has been helpful for you in keeping your Zoom AA meeting safe !